# **Attachment 1 to Diskos 2.0 RFP**

Personas and user journeys for the **current** Diskos solution (Trade module)

Request for Proposal (RFP) Diskos 2.0 // 30.12.19

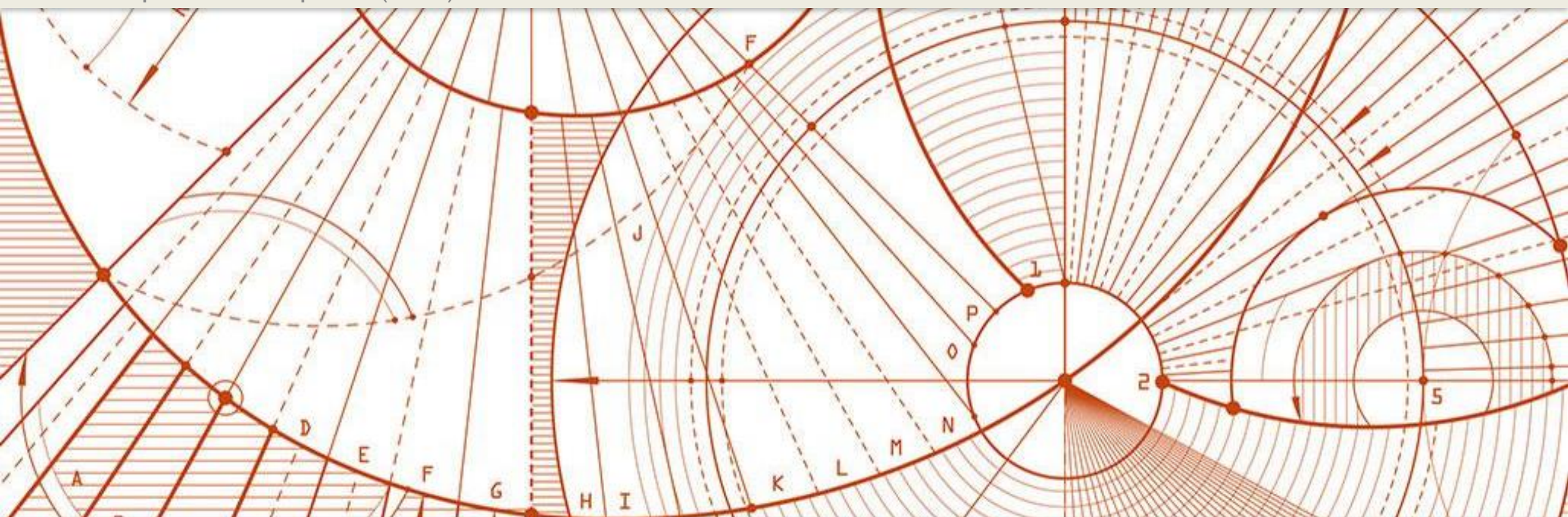

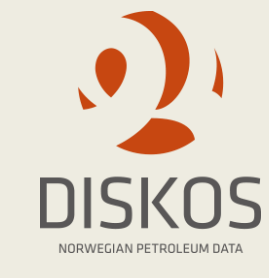

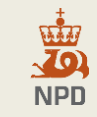

### Personas and user journeys - introduction

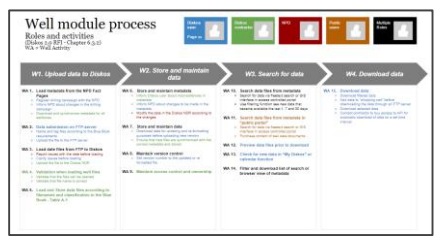

#### **Roles and activities**

This page provides a high-level overview of roles and activities from the module-specific AS-IS process descriptions in chapter 3 of this document. The user journeys will be user-specific and include the users' pain points with the current Diskos solution and wishes for Diskos 2.0. Some headings are marked with "multiple roles" where sub activities are conducted by specific users. The roles are colour coded.

The Diskos Member role includes roles such as Data Manager and Scout (Trade) for both License Operators and License Partners.

# motions & Pain Poin

#### **Persona**

Personas are fictional characters representing the different user types that use Diskos for various reasons. For the purpose of this document, they are designed to be "super users" who conduct all activities within a given module. Often these activities are spread across several roles within the Diskos Member's organization. Creating personas will help understanding the users' needs, experiences, behaviours and goals.

The persona examples in the different modules do not include the Contractor or the public users.

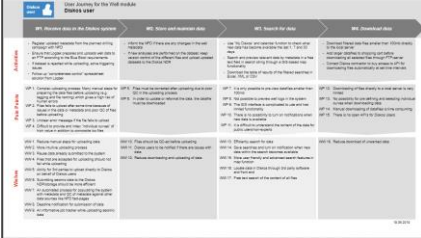

#### **User journey**

The user journey gives an overview of one specific user's process steps for one specific module. It includes pain points and wishes. The purpose of the user journeys is to provide insight and knowledge to designers to better be able to identify improvement areas.

#### **Document structure**

The information related to the process steps and Diskos modules comes from the process descriptions in Chapter 3 of this document and numerous workshops with Diskos Members, the NPD and NOROG GT.

#### **References**

As a basis for the user journeys, the main activities and roles are presented in a high level overview. The headings reflect the main process steps. The pain points and wishes will be reflected in the requirements and requirement descriptions in SSA-T Appendix 1A and 1B.

In "Roles and activities" the process steps are marked with TA (Trade Activity) + an activity number (e.g. TA1). The pain points and wishes are referenced with TP (Trade Pain Point) and TW (Trade Wishes).

#### **Additional information**

The user journeys for Diskos 2.0 (to-be) will be described by the Contractor (see requirement T3 in SSA-T Appendix 1B)

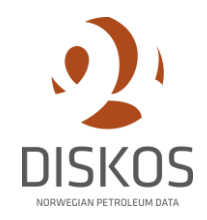

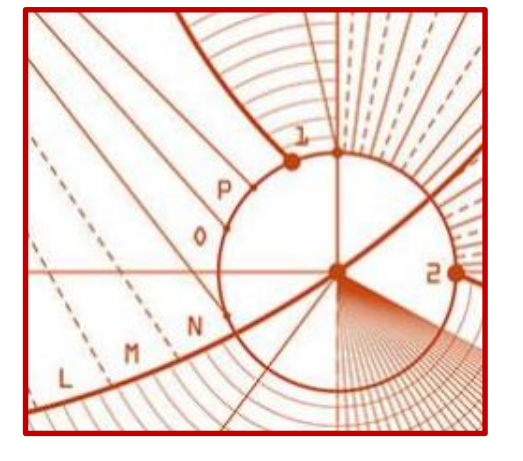

### 1. Diskos Management

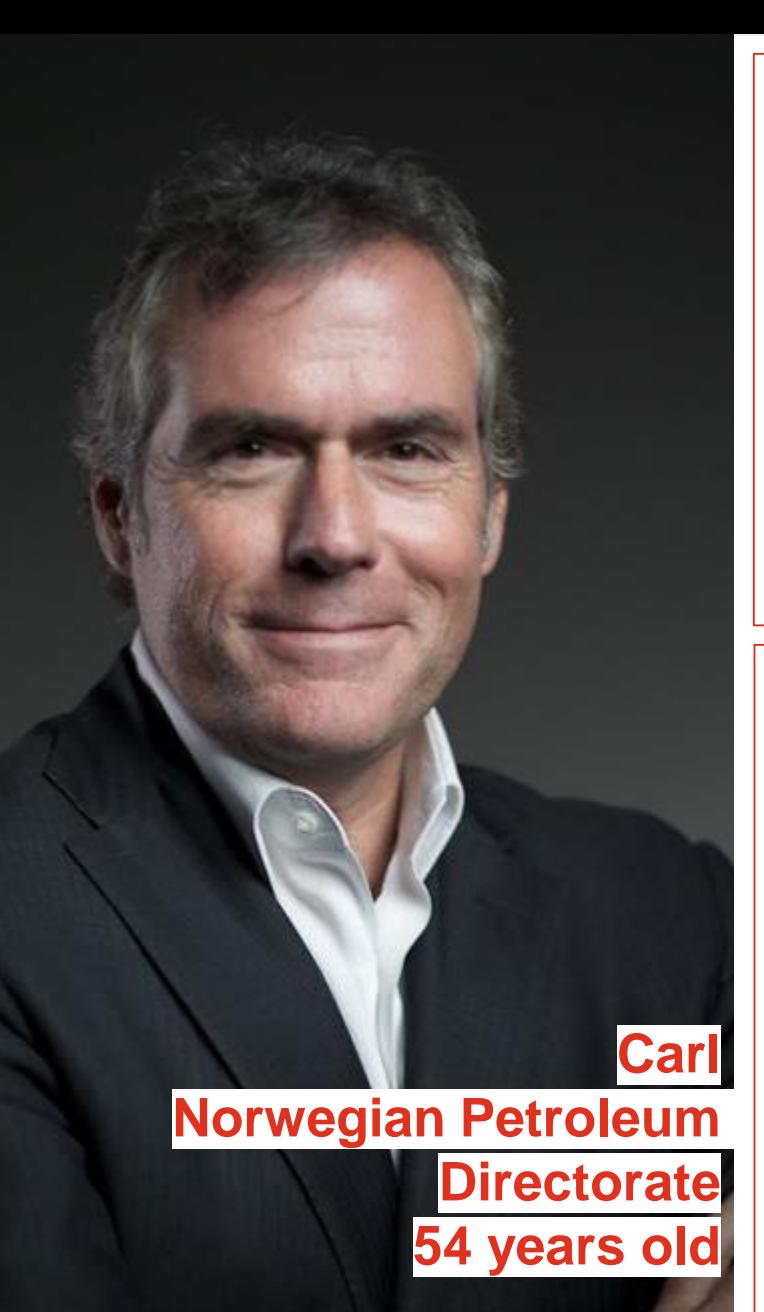

Diskos 2.0 - Personas & User Journeys

### **Description**

**Demographic data & location:** Carl, 54 years old, Stavanger

#### **Professional environment:**

Worked for the NPD for 18 years. Has a deep understanding of the oil industry and has worked for various oil companies in the past.

**Role:** 

Diskos Manager

### **Emotions & Pain Points**

#### **Carl likes?**

The holistic idea of Diskos being a contributor to the value created on the NCS, continuous improvements and efficient processes as well as new technology adding value to the Diskos.

#### **Carl dislikes?**

Inflexible and static system solutions, demanding effort and time to incorporate changes. Receiving issues from Diskos Members via email, instead of issues being reported via the system and directly to the Contractor.

### **How Carl uses Diskos**

Carl is not a direct end-user of Diskos. He is responsible for managing the Diskos environment of Diskos Members and Contractors. As Diskos Manager he is part of the Management Committee where Contractors and the Diskos management provide a status update on the operations for each respective quarter.

The Diskos Management administers the Diskos joint venture on behalf of the Diskos Members, as well as ensuring that MC/SG decisions and priorities are realized. Carl is the link between the Diskos Members and the Contractor.

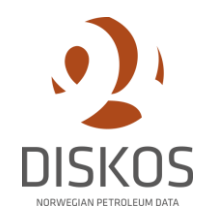

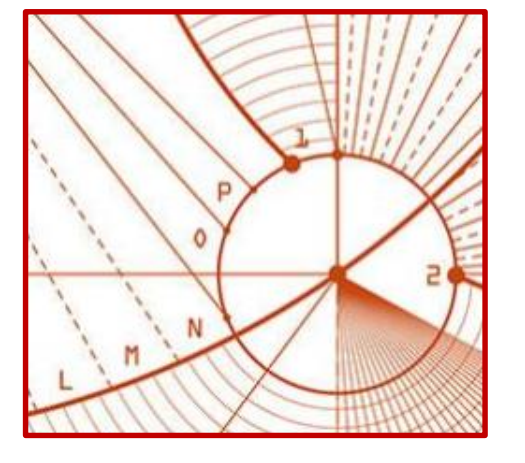

### 2. Trade module

# Trade module process

#### Roles and activities TA = Trade Activity

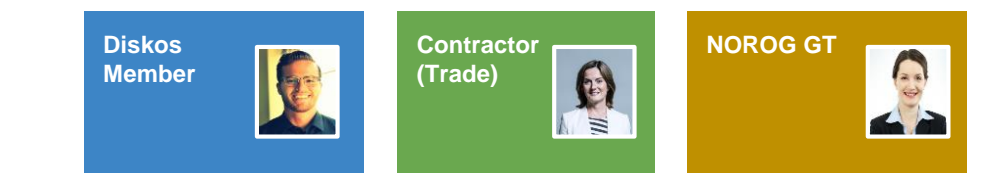

*T1/T2. Register and process trade request*

#### **TA 1. Submit trade request via the portal**

○ Create and upload shapefile if necessary (Seismic)

**TA 2. Ensure that the requirements are in place and cancel, verify or request more information about the trade if necessary**

- Check the Diskos NDR for ownership
- If well data is to be purchased, NOROG GT contacts the owner of the Wanted Object to obtain a price (Well)
- Check if the Wanted Object has been involved in previous trade to estimate price (Seismic)
- Check spatial data and contact the owner for verification of ownership and price (Seismic)

*T3-T5. Simulate, register and re-simulate trade proposal*

**TA 3. Simulate potential trades for the Trade Proposer (Well)**

**TA 4. Set Trade-ID manually**

**TA 5. Provide Diskos Member with the proposed trades through the portal (Well)**

**TA 6. Choose and submit the desired trade object(s)**

#### **TA 7. Create trade proposal**

- Create trade proposal based on correspondence between Trading Parties and information from the Trade module, Seismic module and spatial data (Seismic)
- Create trade proposal (Well)

**TA 8. If trade is approved: re-simulate to ensure that the trade still provides License Partners with access to new data.**

**TA 9. Set trade in queue if the dataset is simultaneously part of another trade**

#### *T6/T7. Hearing/voting process*

#### **TA 10. Send trade for hearing process**

**TA 11. Vote to accept/reject trade**

**TA 12. Approve/reject trade**

**TA 13. Notify all parties of the outcome via email**

- If rejected, generate explanation and close trade
- If approved, generate trade agreements

#### *T8/T9. Entitlement change and storage*

**TA 14. Manually select the datasets based on the trade agreements (trade)**

**TA 15. The seller requests a PO from the buyer (purchase)**

**TA 16. The buyer sends a PO and notifies NOROG GT (purchase)**

**TA 17. Request entitlement change via the Trade module to the Diskos Seismic and Well Contractor** 

**TA 18. Sign trade agreement**

**TA 19. Store trade agreement available for involved parties**

**TA 20. Generate reports and statistics based on user needs\***

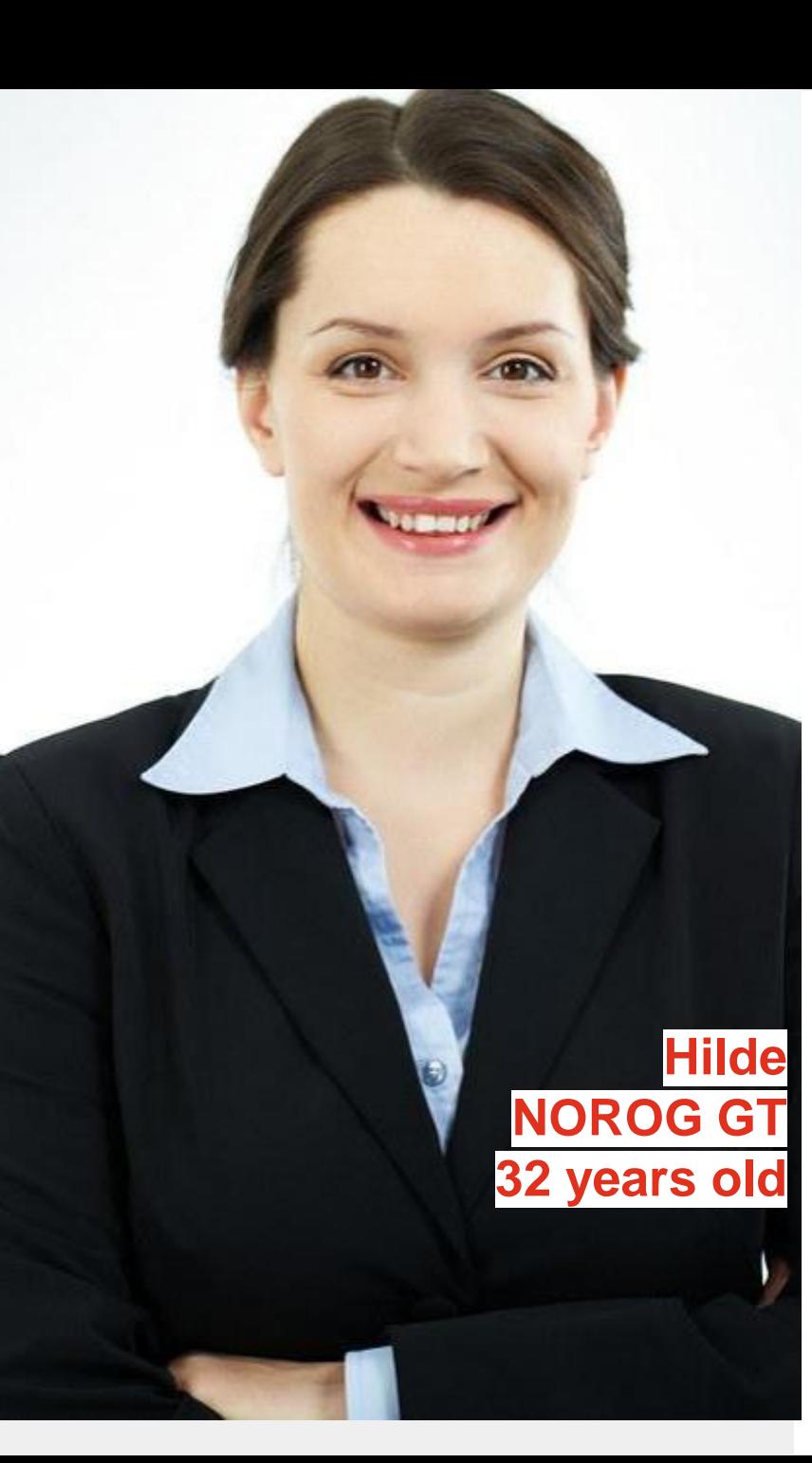

#### **Description**

**Demographic data & location:** Hilde, 35 years old, Stavanger

**Professional environment:** Worked at NOROG GT for 6 years

**Role:**  Trade Facilitator

### **Emotions & Pain Points**

#### **Hilde likes?**

The simulation functionality in Diskos. She likes structure and accuracy but also efficient processes e.g. automation and simplifications of time-consuming processes.

#### **Hilde dislikes?**

Sending reminders about missing purchase orders, keeping track of communication outside of the Trade module, spending time on gathering information about prices on seismic datasets from license operators.

### **How Hilde uses Diskos**

Hilde's daily tasks include managing trade requests from oil company scouts in the Trade module. Her aim is to ensure the best possible flow of data between all oil companies. This includes:

#### **Processing trade requests**

Hilde ensures that all trade requests contain the right information.

#### **Developing trade proposals**

When assisting in trades of well data, trade proposals are created through a pre-simulation in the system. For seismic trades, Hilde has to manually create a trade proposal, as this is a more complex process. Most frequently, seismic data is purchased instead of traded.

#### **Evaluating hearing process/vote**

When a trade proposal has been voted on by the involved parties, Hilde must make a decision to approve or reject the trade and inform all parties of the outcome.

#### **Requesting entitlement changes**

After an approved trade, Hilde will send a request for entitlement changes to the Diskos Seismic and Well Contractor and store the trade agreement.

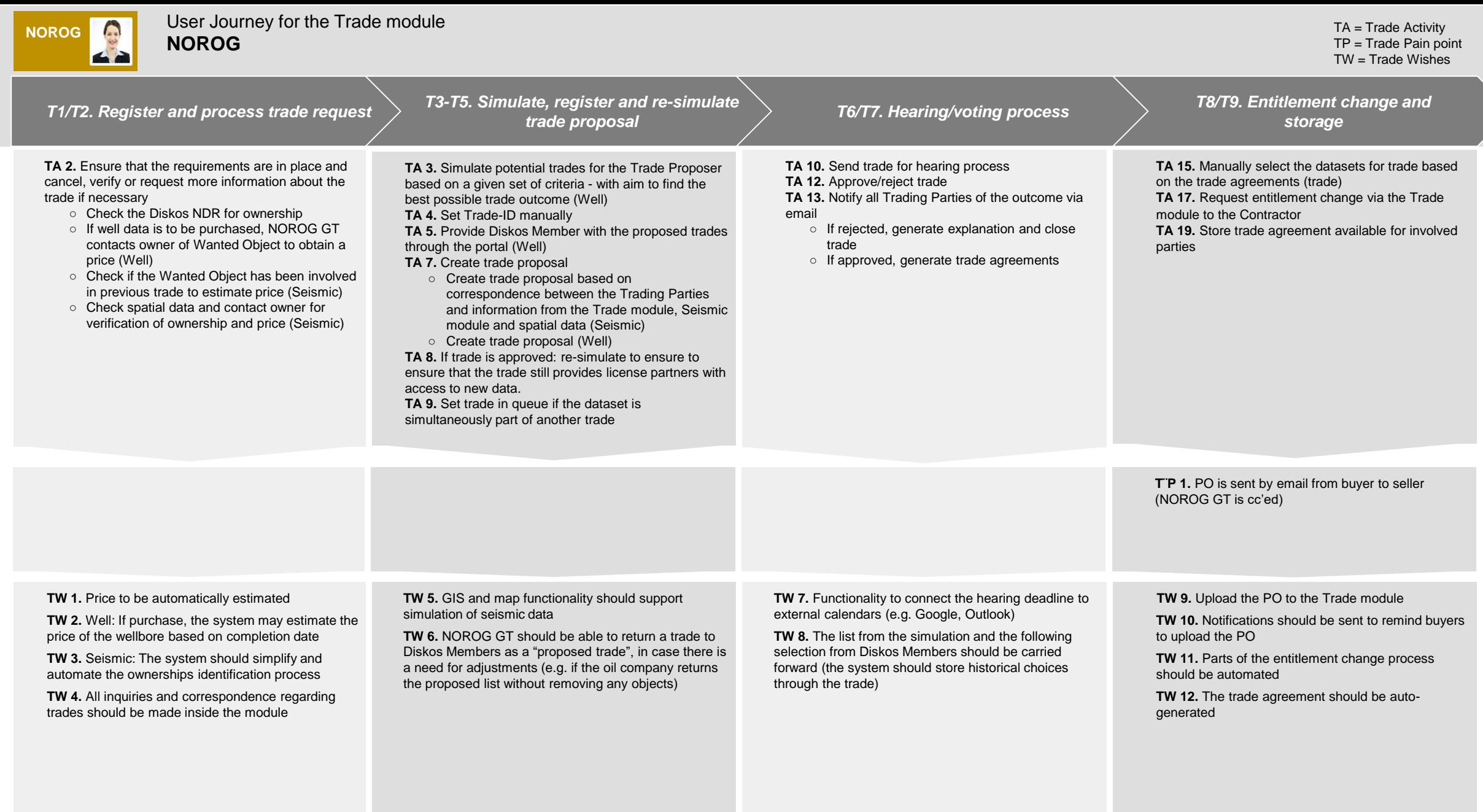

**Pain Points**

**Wishes**

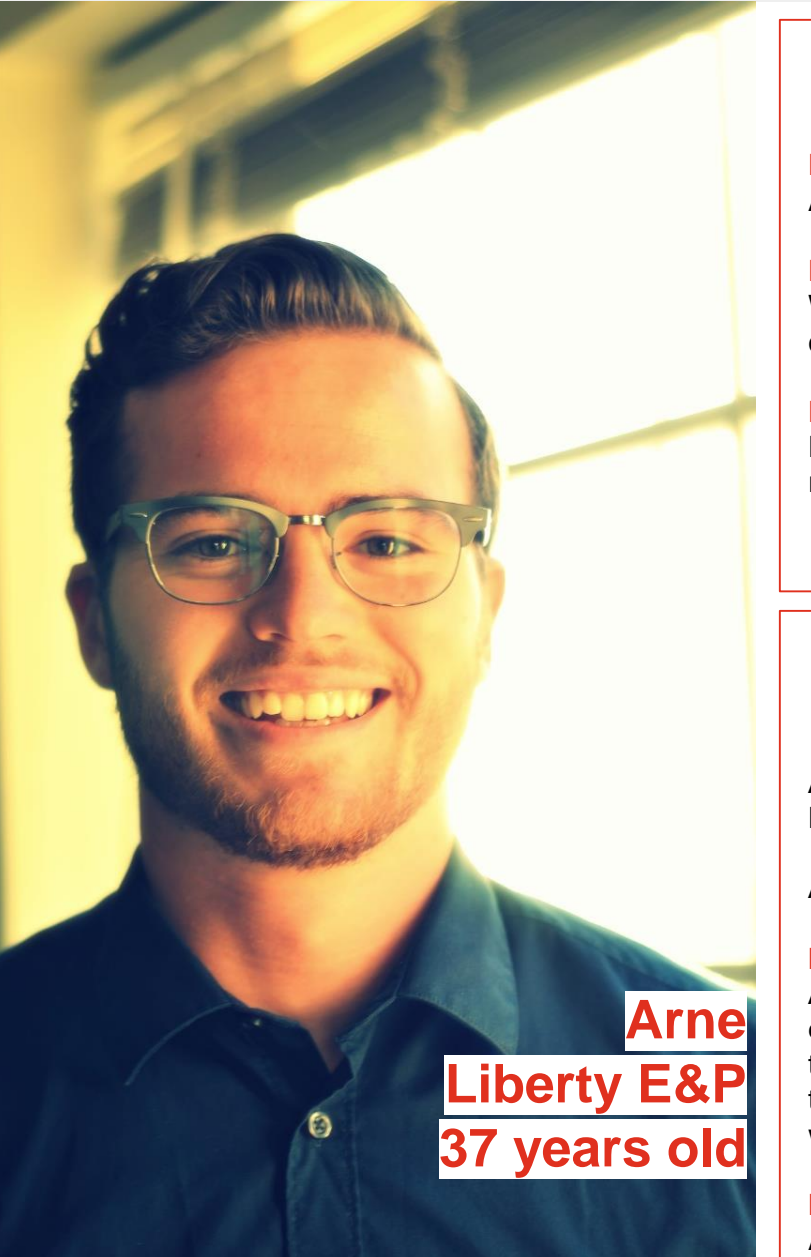

### **Description**

**Demographic data & location:** Arne, 37 years old, Stavanger

#### **Professional environment:**

Worked 10 years as a geoscientist for various oil companies

#### **Role:**

Data Manager and Scout for Liberty E&P and is responsible for identifying value-generating data trades.

### **How Arne uses Diskos**

#### **Emotions & Pain Points**

#### **Arne likes?**

Having a trade solution which ensures that he can effectively trade data and having an automatically updated visual overview of which objects he has and has not traded.

#### **Arne dislikes?**

Having to use email to communicate outside the system, not knowing when a trade will be processed, recreating trade request from scratch after having the trade proposal rejected.

Arne's main task is to provide Liberty E&P with valuable data through trades and purchases both as a company and as a License Operator.

Arne's main tasks in the Trade module include:

#### **Identifying wanted (and given) objects for potential trades**

Arne uses his knowledge of Liberty E&P's exploration plans to identify trade objects that can help Liberty E&P's exploration efforts. He uses Diskos' functionality to view which data Liberty E&P has owner rights to and which companies has user rights to his data. This helps him identify which trades that are feasible and allows him to inform his colleagues about who has traded wells owned by Liberty E&P. He will also indicate to GTO which wells his partners in an Liberty E&P operated license will need access to due to common database.

#### **Manage trade proposals**

Arne is responsible for proposing trades on behalf of Liberty E&P in the Diskos database and is notified whenever a trade involving Liberty E&P is proposed. He confers with his colleagues to decide which trades Liberty E&P will accept or reject. He will also confer with his License Partners when this is expedient.

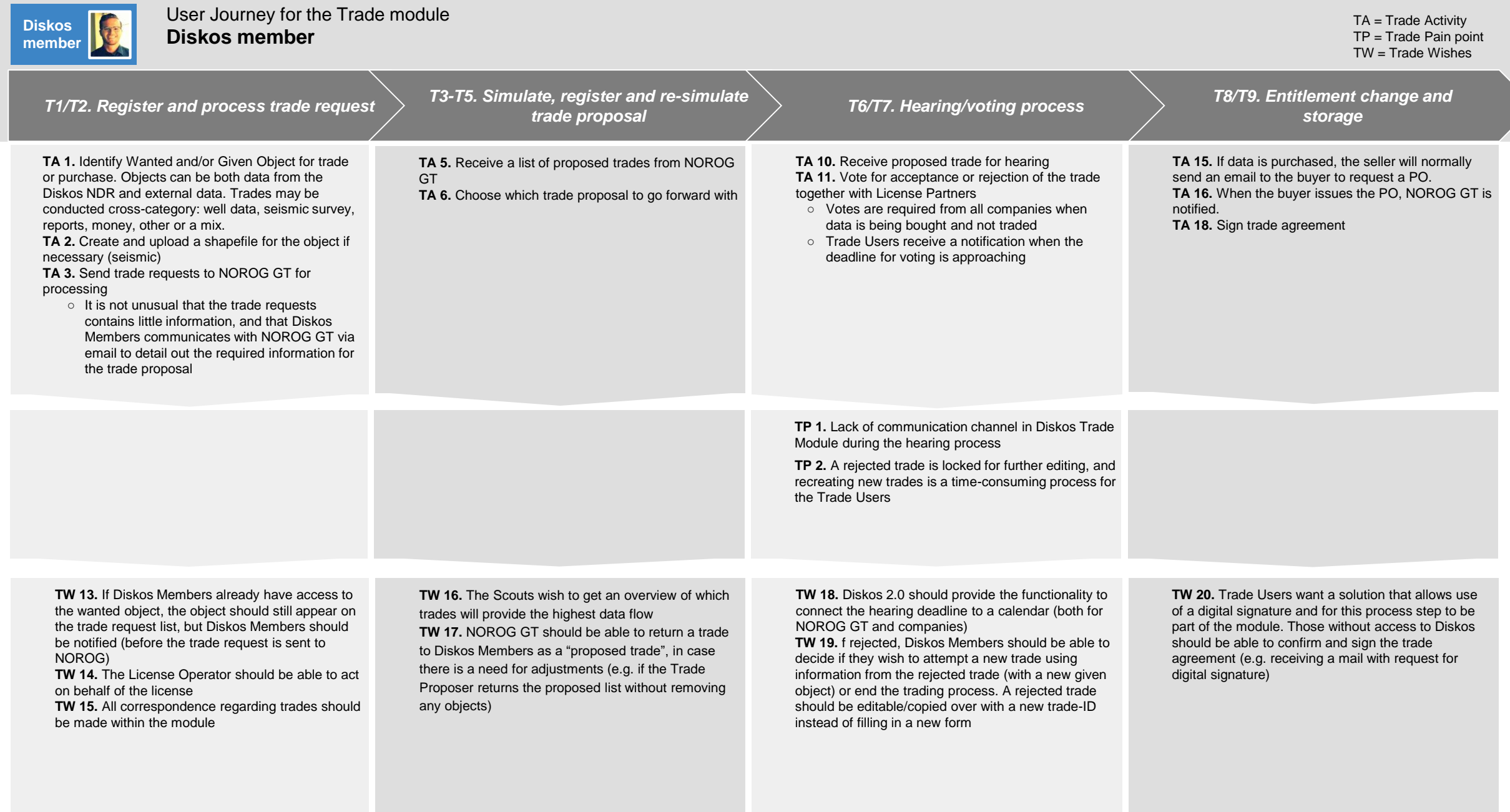

**Wishes**

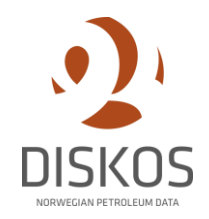

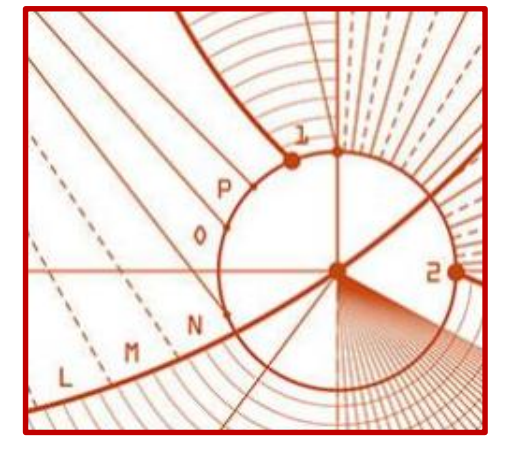

### 3. AS-IS process descriptions

# *Please note:*

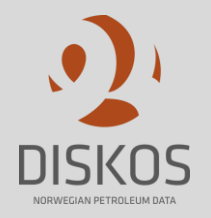

The following pages intents to describe the current process in Diskos (1.0), and should only be read as support to the user journeys.

The AS-IS process descriptions were a part of the RFI-document.

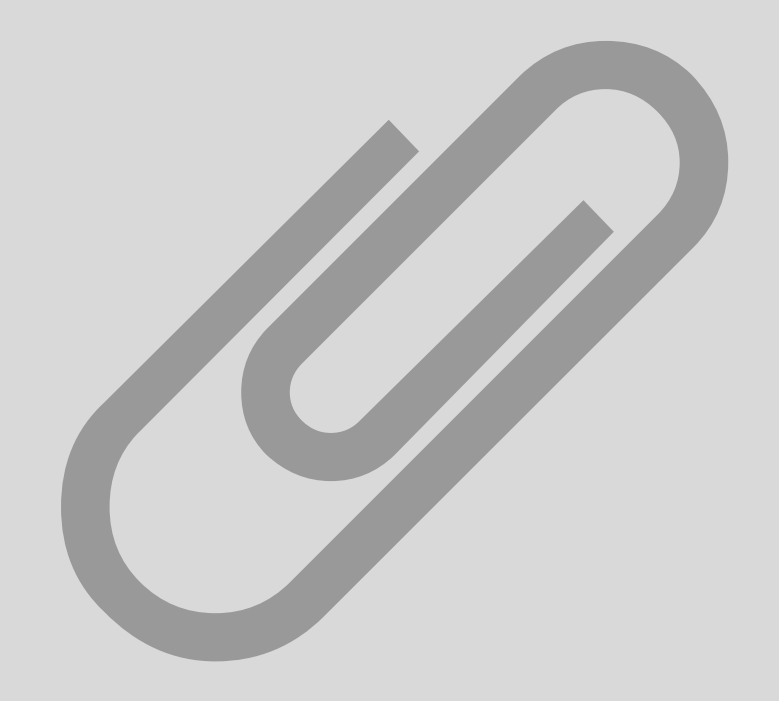

### AS-IS Diskos Trade module process description *Process map for the Trade Module*

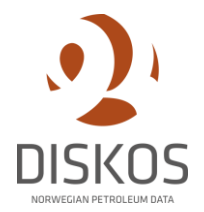

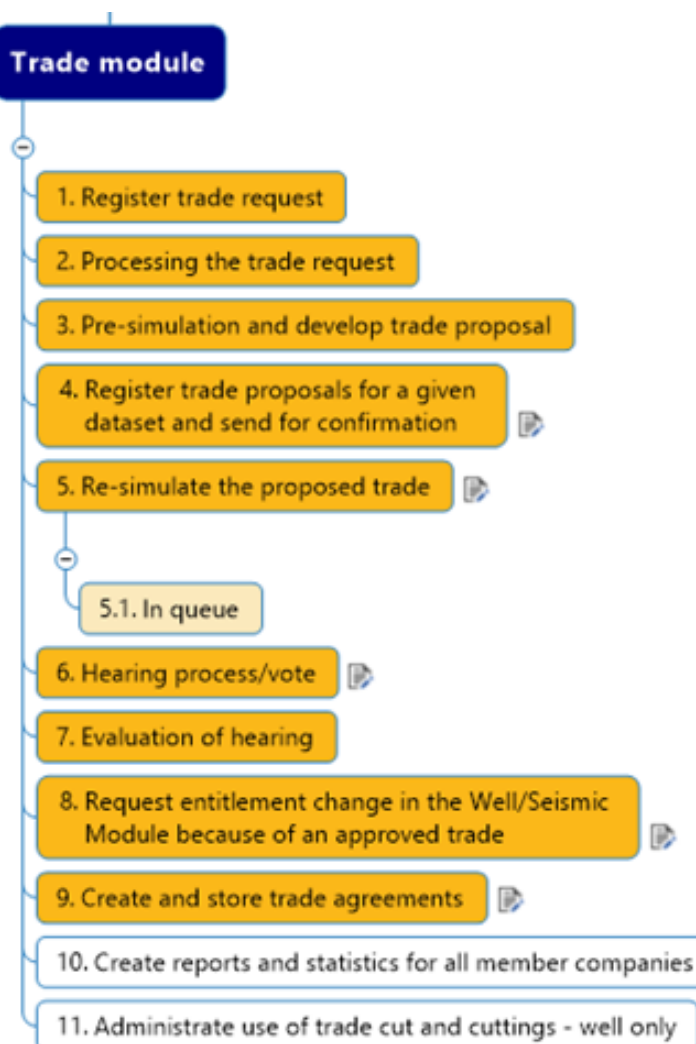

B

![](_page_13_Picture_1.jpeg)

*The Diskos Trade module is used to manage trade of seismic and well datasets between companies, groups of companies or licenses operating on the NCS. Oil companies have designated "scouts" that can browse the Trade Module and make trade requests. NOROG GT simulates trades and create trade proposals on behalf of Trade Users.*

All requests contain the names of the Wanted and/or Given Objects. The objects can be both data from Diskos NDR and/or external data (e.g. studies, reports, and physical samples). Trades can be conducted cross category: well data, seismic surveys, reports, money, other, or a mix.

**Well:** A trade request is sent from the Trade Proposer via the portal. The Trade Proposer can select a given and/or Wanted Object to be traded. The Wanted Object will not appear on the trade request list if the Trade Proposer already has access to the Wanted Object. Public data is not visible on the trade request list.

**Seismic:** A trade request is sent from the Trade Proposer via the portal. A shape file with the area of interest can be uploaded with the trade request if necessary.

#### **T1 - Register trade request (Oil companies) T2 - Processing the trade request (NOROG GT)**

The trade request is assigned to a NOROG GT case worker and an automatic notification is sent to the Trade Proposer. NOROG GT either cancels, verifies or requests more information about the trade request. NOROG GT ensures that the requirements are in place and that the trade process will continue.

**Well:** The system automatically checks the Diskos NDR for ownership. If well data is purchased, NOROG GT contacts owner of Wanted Object and ask for a price.

**Seismic:** NOROG GT checks the Diskos NDR for ownership and if the Wanted Object has been involved in a previous trade (to estimate price). NOROG GT then checks spatial data (shape files, live trace outlines and public data), before the data owner is contacted for verification of ownership and price for Wanted Object (if purchase).

![](_page_14_Picture_1.jpeg)

**Well:** The simulation suggests potential trades for the Trade Proposer based on a set of criteria. The simulation attempts to find the best possible trade outcomes from a selection of the Trade Proposers Given Objects. The simulation considers previously submitted trade proposals as well as declined trades.

The base algorithm for the simulation must weigh the alternatives according to the best potential outcome. The simulation proposal includes a prioritized order according to best potential outcome, reasonability and probability.

**Seismic:** NOROG GT manually develops a trade proposal based on: correspondence between trading parties information from the Trade Module, Seismic Module, and spatial data

**Well and seismic:** During the simulation, NOROG GT can see which objects are involved in other trades.

#### **T3 - Simulation and develop a trade proposal (NOROG GT) T4 - Register trade proposals for a given dataset and send for confirmation (NOROG GT)**

A trade-ID is given to the trade manually by the NOROG GT case worker. The suggested trades from process step T3 are made available to the Trade Proposer through the portal as a list of potential trades. The Trade Proposer must choose object(s) for the trade and submit the choice to NOROG GT. The trade request is now a trade proposal.

![](_page_15_Picture_1.jpeg)

#### **T5 - Re-simulate the proposed trade (NOROG GT) T6 - Hearing process/vote (Oil Companies)**

#### **T5 - Re-simulate the proposed trade (NOROG GT)**

If the Trade Proposer approves the trade proposal for a given dataset based on the simulation, NOROG GT conducts a re-simulation of the proposed trade to ensure that the trade still provides License Partners with access to new data. The system searches for synergy effects by cross-checking proposals that are under processing and the relevant party's involvement in other trades

#### **T5.1 - In queue**

Datasets involved in multiple trades simultaneously are added to a queue system. The time spent in the queue depends on the data flow of the trade(s) the object(s) are involved in. The queue system is manually managed by NOROG GT.

The involved companies receive the proposal and vote for acceptance or rejection of the proposal. In case of no response from the parties within the deadline, the proposal is considered accepted\*. When voting, the companies can decide if their vote should be visible for the other voters or not.

*\*Purchase: all involved companies must vote. A "no" vote from any involved party will cancel the purchase.*

![](_page_16_Picture_1.jpeg)

After the hearing ends, the trade is either approved or rejected by NOROG GT. The system notifies all parties of the outcome via mail.

In case of rejection there will be an explanation attached. The trade is then archived and closed for further edit.

If the trade is approved, NOROG GT generates a trade agreement (process step T9).

#### **T7 - Evaluation of the hearing (NOROG GT) T8 - Request entitlement change in the Well/Seismic Module because of an approved trade (NOROG GT)**

**Trade:** When a trade is approved, a request for entitlement change is sent to the Contractor for the Well or Seismic Module through the Trade Module. NOROG GT manually selects which datasets are to be traded based on trade agreements (guidelines)

**Purchase:** If data is purchased, an email with a request for a PO (purchase order) is sent to the buyer. NOROG GT is to be notified when the PO is sent. Thereafter a request for entitlement change is sent to the Contractor for the Well or Seismic Module through the Trade Module.

The system notifies all involved parties in the trade when changes in user rights are finalized. Oil companies can review a list of datasets that have been entitled after a trade is approved, allowing tracking of trades.

![](_page_17_Picture_1.jpeg)

#### **T9 - Create and store trade agreements (NOROG GT) Recurring processes in the Trade Module**

A trade agreement is created by NOROG GT and sent to the trading parties. The agreement is signed and stored (scanned PDF) in the portal and made available for parties involved in the trade. The system automatically notifies trading parties when the agreement is stored.

#### **Create reports and statistics for all member companies (Contractor)**

Reports and statistics are created by the respective oil companies and are made available in a table view.

#### **Administer use of trade cut and cuttings - well only (NOROG GT)**

The Well and Seismic Modules have functionality that allows data owners to see which companies have access to a well or a seismic dataset.

Weatherford currently stores all trade core cuts and cuttings. They automatically upload a report to the trade system, showing who requested sampling and viewing of the trade core cuts and cuttings. This is currently not administered in the Trade Module but is handled manually case-by-case. The report is only viewed by NOROG GT in the current system.